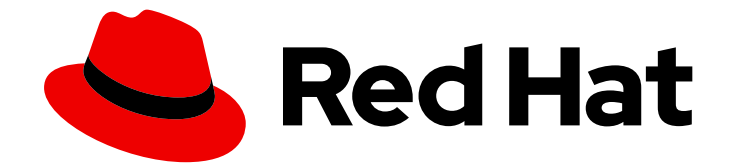

# Red Hat Insights 1-latest

# 远程主机配置和管理

使用 Red Hat Insights 的远程主机配置和管理功能

Last Updated: 2024-06-28

使用 Red Hat Insights 的远程主机配置和管理功能

# 法律通告

Copyright © 2024 Red Hat, Inc.

The text of and illustrations in this document are licensed by Red Hat under a Creative Commons Attribution–Share Alike 3.0 Unported license ("CC-BY-SA"). An explanation of CC-BY-SA is available at

http://creativecommons.org/licenses/by-sa/3.0/

. In accordance with CC-BY-SA, if you distribute this document or an adaptation of it, you must provide the URL for the original version.

Red Hat, as the licensor of this document, waives the right to enforce, and agrees not to assert, Section 4d of CC-BY-SA to the fullest extent permitted by applicable law.

Red Hat, Red Hat Enterprise Linux, the Shadowman logo, the Red Hat logo, JBoss, OpenShift, Fedora, the Infinity logo, and RHCE are trademarks of Red Hat, Inc., registered in the United States and other countries.

Linux ® is the registered trademark of Linus Torvalds in the United States and other countries.

Java ® is a registered trademark of Oracle and/or its affiliates.

XFS ® is a trademark of Silicon Graphics International Corp. or its subsidiaries in the United States and/or other countries.

MySQL<sup>®</sup> is a registered trademark of MySQL AB in the United States, the European Union and other countries.

Node.js ® is an official trademark of Joyent. Red Hat is not formally related to or endorsed by the official Joyent Node.js open source or commercial project.

The OpenStack ® Word Mark and OpenStack logo are either registered trademarks/service marks or trademarks/service marks of the OpenStack Foundation, in the United States and other countries and are used with the OpenStack Foundation's permission. We are not affiliated with, endorsed or sponsored by the OpenStack Foundation, or the OpenStack community.

All other trademarks are the property of their respective owners.

# 摘要

本指南适用于希望使用远程主机配置将 RHEL 系统注册到 Red Hat Hybrid Cloud Console 平台上服务 的 RHEL 系统管理员。 红帽致力于替换我们的代码、文档和 Web 属性中存在问题的语言。我们从这 四个术语开始:master、slave、黑名单和白名单。由于此项工作十分艰巨,这些更改将在即将推出 的几个发行版本中逐步实施。详情请查看 CTO Chris Wright 信息。

# 目录

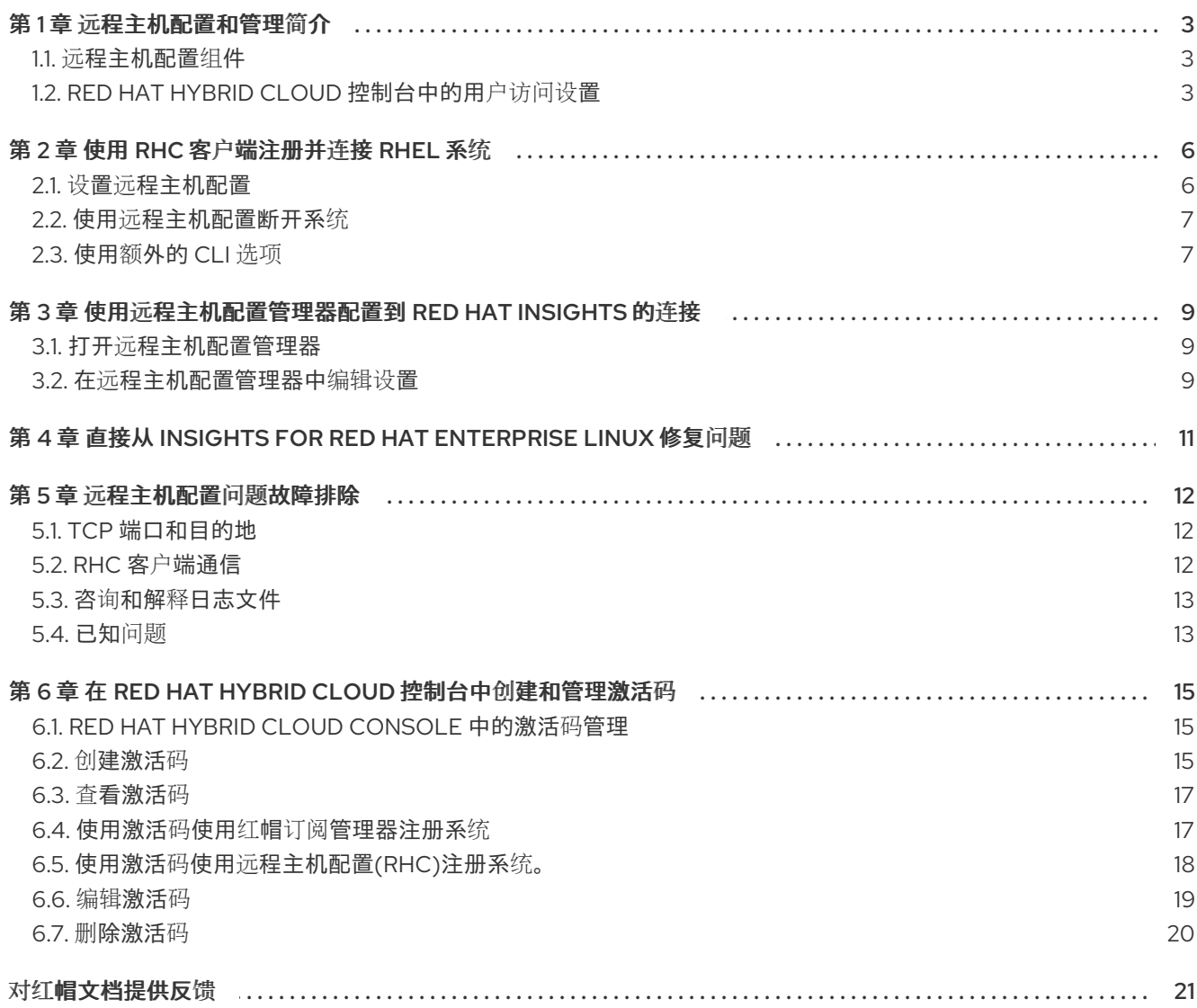

# 第1章 远程主机配置和管理简介

<span id="page-6-0"></span>远程主机配置是一个强大的工具,可以启用以下功能:

- 轻松注册。使用 rhc 客户端,您可以将系统注册到 Red Hat Subscription Management (RHSM) 和 Red Hat Insights for Red Hat Enterprise Linux。
- 配置管理。使用远程主机配置管理器,您可以为基础架构中的所有 Red Hat Enterprise Linux (RHEL)系统配置与 Insights for Red Hat Enterprise Linux 的连接。您可以从 Insights for Red Hat Enterprise Linux 启用或禁用 rhc 客户端、直接补救和其他应用程序设置。
- 来自 Insights for Red Hat Enterprise Linux 的补救。当系统使用 rhc 客户端连接到 Insights for Red Hat Enterprise Linux 时,您可以管理查找和修复问题的端到端体验。注册的系统可以直接使 用从 Insights for Red Hat Enterprise Linux 应用程序执行的修复 playbook。

#### 支持的配置

- 在注册到 Insights for Red Hat Enterprise Linux 并运行 Red Hat Enterprise Linux (RHEL) 8.5 及 更新的版本以及 RHEL 9.0 及更新版本中支持 rhc 客户端。
- RHEL 8.6 及更新版本支持单命令注册, RHEL 9.0 及更新的版本支持。

# <span id="page-6-1"></span>1.1. 远程主机配置组件

完整的远程主机配置解决方案附带两个主要组件:客户端守护进程和服务器端服务,以方便系统管理。

- 远程配置客户端。rhc 客户端预装了所有 Red Hat Enterprise Linux (RHEL) 8.5 及更新的版本, 但 最小安装除外。rhc 客户端由以下工具程序组成:
	- **rhcd** 守护进程在系统上运行并侦听来自红帽混合云控制台的信息。它还为正确配置的系统接 收并执行补救 playbook。
	- RHEL 的 **rhc** 命令行工具。
- 远程主机配置管理器。使用远程主机配置管理器用户界面,您可以为 Red Hat Enterprise Linux 连 接和功能启用或禁用 Insights。

要最大化远程主机配置的值,您必须安装附加软件包。要允许远程系统由远程主机配置管理器管理,并支 持执行补救 playbook, 请安装以下附加软件包:

- **ansible** 或 **ansible-core**
- **rhc-worker-playbook**

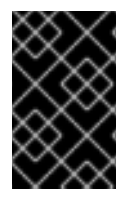

### 重要

从 RHEL 8.6 和 RHEL 9.0 开始,**ansible-core** 和 **rhc-worker-playbook** 软件包应在后台 自动安装,以使您的系统可从远程主机配置管理器用户界面完全管理。但是,一个已知的 错误会阻止进程按预期完成。因此,必须在注册后手动安装软件包。

# <span id="page-6-2"></span>1.2. RED HAT HYBRID CLOUD 控制台中的用户访问设置

用户访问是红帽实施基于角色的访问控制(RBAC)。机构管理员使用 User Access 来配置用户在 Red Hat Hybrid Cloud Console (控制台)上可以看到和执行的操作:

- 通过组织角色而不是单独为用户分配权限来控制用户访问权限。
- 创建包含角色及其对应权限的组。
- 将用户分配给这些组,以便用户继承与其组角色关联的权限。

1.2.1. 预定义的用户访问组和角色

为了便于管理组和角色,红帽提供了两个预定义的组和一组预定义的角色。

#### 1.2.1.1. 预定义的组

Default access 组包含您机构中的所有用户。很多预定义角色被分配给此组。红帽会自动更新。

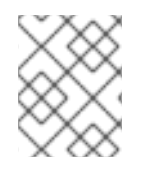

### 注意

如果机构管理员对 Default access 组进行了更改, 则其名称会更改为 Custom default access 组, 且不再由红帽更新。

Default admin access 组仅包含具有机构管理员权限的用户。这个组会自动维护,且无法更改此组中的用 户和角色。

在 Hybrid Cloud Console 中,导航到 Red Hat Hybrid Cloud Console > Settings 图标(wagon)> Identity & Access [Management](https://console.redhat.com/iam/user-access/groups) > User Access > Groups 来查看您的帐户中的当前组。此视图仅限于机构管理员。

#### 1.2.1.2. 分配给组的预定义角色

Default access 组包含许多预定义的角色。由于您机构中的所有用户都是 Default access 组的成员, 因 此它们会继承分配给该组的所有权限。

Default admin access 组包括许多(但不包括所有)提供更新和删除权限的预定义角色。此组中的角色通 常会将 管理员 包含在其名称中。

在 Hybrid Cloud Console 中,导航到 Red Hat Hybrid Cloud Console > Settings 图标(wagon)> Identity & Access Management > User Access > Roles 以查看您的帐户[中的当前角色。您可以](https://console.redhat.com/iam/user-access/roles)查看每个角色分配到 的组数量。此视图仅限于机构管理员。

[如需更多信息,](https://access.redhat.com/documentation/zh-cn/red_hat_hybrid_cloud_console/1-latest/html/user_access_configuration_guide_for_role-based_access_control_rbac/index/)请参阅基于角色的访问控制*(RBAC)*的用户访问配置指南。

### 1.2.2. 访问权限

预定义角色提供您必须具有的权[限的每个流程列表](https://console.redhat.com/iam/my-user-access?bundle=rhel) 的先决条件。作为用户,您可以进入 Red Hat Hybrid Cloud Console > Settings 图标(wagon)> My User Access 来查看当前继承的角色和应用程序权限。

如果您尝试访问 Insights for Red Hat Enterprise Linux 功能,并查看您没有执行此操作的消息,则必须获 得额外的权限。您的机构的机构管理员或 User Access 管理员配置这些权限。

使用 Red Hat Hybrid Cloud Console Virtual Assistant 来询问"联系我的机构管理员"。该助手可代表您向 机构管理员发送电子邮件。

#### 1.2.3. 远程主机配置和管理的用户访问角色

有几个与 Red Hat Insights for Red Hat Enterprise Linux 用户相关的用户访问角色。这些角色决定了 Insights 用户是否可以只查看设置或更改它们,并使用补救功能。

在 Insights for Red Hat Enterprise Linux web 控制台中使用 Remote Host Configuration Manager 的 用户访问角色

- RHC 管理员.具有此角色的组中的成员可以执行 rhc 管理器中的任何操作。
- RHC 查看器.这是您的机构 Red Hat Hybrid Cloud Console 帐户中所有用户的默认权限, 允许任 何人查看配置的当前状态。

使用 Insights for Red Hat Enterprise Linux Web 控制台中的补救功能的用户访问角色

- 补救管理员。具有此角色的组中的成员可以对任何补救资源执行任何可用的操作,包括直接补 救。
- 补救用户。具有此角色的组中的成员可以针对任何补救资源创建、查看、更新和删除操作。这是 提供给您帐户中所有混合云控制台用户的默认权限。

# 第 2 章 使用 RHC 客户端注册并连接 RHEL 系统

<span id="page-9-0"></span>rhc 客户端执行关键系统任务,如将您的系统注册到 Red Hat Hybrid Cloud 控制台,检索远程主机配置管 理器支持的各种服务的当前配置,并更新服务的当前配置。它还维护配置更改的历史记录,并确保新连接 的系统与最新的配置保持最新。

rhc 客户端通过远程主机配置管理器的更改更新系统,并通过 Red Hat Insights for Red Hat Enterprise Linux 清单中的新的远程主机配置连接事件。

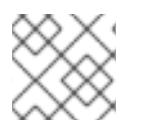

# 注意

目前,设置适用于与 rhc 客户端连接的所有系统。您无法独立配置系统或一组系统。

在将您的系统配置为使用 rhc 客户端进行连接前,请查看 Red Hat Hybrid Cloud Console > Red Hat Insights > Inventory > System Configuration > Remote Host [Configuration](https://console.redhat.com/insights/connector) (RHC) 中的配置。远程主机配 置管理器设置决定了系统的配置。

#### RHEL 版本注意事项

rhc 客户端的设置流程因系统上的 Red Hat Enterprise Linux (RHEL)版本而异。

- RHEL 8.6 及更新版本,RHEL 9.0 及更新的版本支持简化的注册到 Red Hat Subscription Management (RHSM)和 Insights for Red Hat Enterprise Linux。
- RHEL 8.5 支持远程主机配置的其他功能, 但配置和设置涉及几个步骤。

#### 注册时间

要使用单个命令将系统注册到 Red Hat Subscription Management (RHSM)和 Insights for Red Hat Enterprise Linux,在 RHEL 安装工作流中,运行 **rhc connect** 命令可能会有意义。对于 RHEL 8.6 及之 后的版本,此步骤将负责注册到 Red Hat Subscription Management (RHSM),但您仍可使用 RHSM 进行 提前配置。

如果您已安装并注册了 RHSM 的 RHEL 安装,或者注册了 Insights for Red Hat Enterprise Linux,您仍然 可以使用 **rhc connect** 在任何时候启用 rhc 客户端,以获得远程主机配置管理器的好处和直接补救。

#### 其他资源

- Red Hat Insights 的客户[端配置指南](https://access.redhat.com/documentation/zh-cn/red_hat_insights/1-latest/html/client_configuration_guide_for_red_hat_insights)
- 创建红帽客户门户[网站激活](https://access.redhat.com/articles/1378093)码
- RHEL 系统[注册入](https://access.redhat.com/documentation/zh-cn/subscription_central/1-latest/html-single/getting_started_with_rhel_system_registration/index)门
- 执行高级 [RHEL](https://access.redhat.com/documentation/zh-cn/red_hat_enterprise_linux/8/html/performing_an_advanced_rhel_8_installation/index) 安装
- 执行标准 [RHEL](https://access.redhat.com/documentation/zh-cn/red_hat_enterprise_linux/8/html/performing_a_standard_rhel_8_installation/index) 安装
- [Registration](https://access.redhat.com/labs/registrationassistant/) Assistant 在 *红帽客户门户网站 Labs* 中使用实验室的注册方法。

## <span id="page-9-1"></span>2.1. 设置远程主机配置

对于 Red Hat Enterprise Linux 的多个主版本和次版本,远程主机配置工具正在快速演进。有关最新安装 说明,请参阅知识库文章,使用 RHC [注册您的主机](https://access.redhat.com/articles/rhc-registration)。本文会根据不同 RHEL 版本所做的更改进行更新。

#### 其他资源

- Red Hat [Enterprise](https://access.redhat.com/documentation/zh-cn/red_hat_enterprise_linux/8) Linux 8 产品文档
- Red Hat [Enterprise](https://access.redhat.com/documentation/zh-cn/red_hat_enterprise_linux/9) Linux 9 产品文档

# <span id="page-10-0"></span>2.2. 使用远程主机配置断开系统

#### 先决条件

以 **root** 用户身份登录系统或具有 sudo 权限。

#### 流程

在您要从远程主机配置管理器中删除的每个 Red Hat Enterprise Linux (RHEL)系统中运行以下命  $\bullet$ 令。

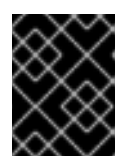

#### 重要

通过 rhc 客户端断开从红帽客户门户网站和 Red Hat Insights for Red Hat Enterprise Linux 中取消注册您的系统。

# rhc disconnect

Disconnecting <\$HOSTNAME> from console.redhat.com. This might take a few seconds.

• Deactivated the Red Hat connector daemon

Manage your Red Hat connector systems: https://red.ht/connector

# <span id="page-10-1"></span>2.3. 使用额外的 CLI 选项

查看 **rhc** 命令的附加选项。

#### 先决条件

以 **root** 用户身份登录系统或具有 sudo 权限。

#### 流程

运行 **ps** 和 pipe through **grep** 以显示连接器 **rhcd** 进程。  $\bullet$ 

> PID TTY TIME COMMAND 14992 ? 0:00 /usr/sbin/rhcd

运行 **systemctl status rhcd** 来查看 **rhcd** 守护进程的 on/off 状态。

# systemctl status rhcd

输入 **rhc --help**,没有其他选项。

GLOBAL OPTIONS: --version, -v print the version (default: false)

# <span id="page-12-0"></span>第 3 章 使用远程主机配置管理器配置到 RED HAT INSIGHTS 的连 接

位于 Red Hat Hybrid Cloud Console > Red Hat Insights > Inventory > System Configuration > Remote Host Configuration (RHC)的 远[程主机配置管理器是您可以控制到](https://console.redhat.com/insights/connector) Red Hat Enterprise Linux 的 Red Hat Enterprise Linux 的 Red Hat Enterprise Linux 系统连接的位置。在远程主机配置管理器中,您可以控制与 RHEL 基础架构的连接,以及如何在远程系统上配置 Insights for Red Hat Enterprise Linux 服务。

远程主机配置管理器的更改会创建一个由 rhc 客户端获取的 playbook。连接的 rhc 客户端监控远程主机配 置管理器,以发送 playbook 并即时执行它们。远程主机配置管理器提供了一个显示 playbook 运行的日 志。

使用 rhc 客户端和远程主机配置管理器,对单个系统连接没有精细控制,对系统中要打包的数据没有额外 的控制,并上传到 Insights for Red Hat Enterprise Linux。

要控制每个系统提供给 Insights for Red Hat Enterprise Linux 的数据类型,您必须使用 Insights 客户端配 置选项。例如,如果要对发送到 Insights for Red Hat Enterprise Linux 的系统信息应用数据模糊处理或数 据重定位,您必须在每个系统上配置 Insights 客户端配置文件中的模糊处理和恢复值。

# <span id="page-12-1"></span>3.1. 打开远程主机配置管理器

使用远程主机配置管理器查看连接设置。

第一次打开管理器时,它会显示一个 **rhc** 命令语法的窗格,您可以填写和复制。如果还没有运行远程主机 配置实用程序,这将简化您的 Red Hat Enterprise Linux (RHEL)系统上的命令条目。您可以关闭此窗格, 但无法重新打开。

### 先决条件

- 您必须登录到 Red Hat Hybrid Cloud 控制台。
- 您必须在 User Access 中分配了 RHC viewer 权限,才能执行此步骤。

#### 流程

● 导航到 Red Hat Hybrid Cloud Console > Red Hat Insights > Inventory > System Configuration > Remote Host [Configuration](https://console.redhat.com/insights/connector) (RHC), 以查看 Red Hat Insights for Red Hat Enterprise Linux 连接 设置。

## <span id="page-12-2"></span>3.2. 在远程主机配置管理器中编辑设置

使用远程主机配置管理器编辑远程主机配置设置。您可以启用或禁用 RHEL 系统是否接收来自远程主机配 置管理器的补救 playbook 和 rhc 客户端配置更改。如果要手动维护客户端配置,或使用您自己的配置管 理系统,您可以禁用系统配置管理设置。

您可以启用设置,将 OpenSCAP 用于合规策略,Cloud Connector 直接从 Red Hat Insights for Red Hat Enterprise Linux 修复问题。启用 OpenSCAP 会自动安装使用合规性服务所需的 OpenSCAP 和 RHEL 系 统安全指南(SSG)。

### 先决条件

- 您必须登录到 Red Hat Hybrid Cloud 控制台。
- 您必须具有 RHC 管理员特权 (在 User Access 中分配)才能执行此步骤。

### 流程

- 1. 导航到 Red Hat Hybrid Cloud Console > Red Hat Insights > Inventory > System Configuration > Remote Host [Configuration](https://console.redhat.com/insights/connector) (RHC) 以查看当前的设置。
- 2. 点 Change settings。
- 3. 使用滑块按钮为您的连接的系统选择 Red Hat Insights for Red Hat Enterprise Linux 设置。这些 更改适用于所有连接的系统,以及所有通过 rhc 客户端连接的所有系统。

# <span id="page-14-0"></span>第 4 章 直接从 INSIGHTS FOR RED HAT ENTERPRISE LINUX 修 复问题

远程主机配置(rhc)可让您直接从 Insights for Red Hat Enterprise Linux 修复 Red Hat Enterprise Linux (RHEL)系统上的问题。当您在 RHEL 8.5 及之后的版本上安装了 rhc 客户端时,可以使用直接补救。

有关 Red Hat Insights 的完整修复文档,请参阅 *Red Hat Insights* [修复指南](https://access.redhat.com/documentation/zh-cn/red_hat_insights/1-latest/html/red_hat_insights_remediations_guide)。

# 第 5 章 远程主机配置问题故障排除

<span id="page-15-0"></span>在对远程主机配置问题进行故障排除时,系统日志是有用的信息来源。此外,了解任何已知问题会很有帮 助。

# <span id="page-15-1"></span>5.1. TCP 端口和目的地

完整的远程主机配置解决方案目前依赖于现有客户端;您的系统将以不同的方式与红帽通信。

## 5.1.1. 订阅管理器

对于 subscription-manager,系统必须能够访问以下目标和 TCP 端口:

- subscription.rhn.redhat.com:443 (https)
- subscription.rhsm.redhat.com:443 (https)
- cdn.redhat.com:443 (https)
- \*.akamaiedge.net:443 (https)
- \*.akamaitechnologies.com:443 (https)

# 5.1.2. Insights 客户端

要使 Red Hat Insights for Red Hat Enterprise Linux 数据收集正常工作, 系统必须能够访问以下目标和 TCP 端口:

- api.access.redhat.com:443 (https)  $\bullet$
- cert-api.access.redhat.com:443 (https)

## 5.1.3. RHC 客户端守护进程

对于 rhc 守护进程 rhcd 与 MQTT 消息代理通信, 系统必须能够访问以下内容:

connect.cloud.redhat.com:443 (https)

## 5.1.4. 为 RHC 添加用于连接的代理

使用以下命令,为 **rhc** 添加用于连接红帽的代理。

# mkdir -p /etc/systemd/system/rhcd.service.d # cat /etc/systemd/system/rhcd.service.d/proxy.conf [Service] Environment=HTTPS\_PROXY=http://proxy.corp.com:8888 # systemctl daemon-reload # systemctl restart rhcd

# <span id="page-15-2"></span>5.2. RHC 客户端通信

**rhcd** 守护进程之后的通信技术是 MQTT。客户端建立与红帽消息代理的连接并等待新消息。然后,新消 息将读取并转换为 playbook 执行。虽然消息几乎是即时使用的,但客户端始终建立通信。没有从红帽服 务向您的环境发起通信。

# <span id="page-16-0"></span>5.3. 咨询和解释日志文件

对问题进行故障排除通常首先查看日志以查看给定事件发生的情况。

使用以下命令来查阅日志:

# journalctl -u rhcd

使用 **-f**、**--follow** 仅显示最新的日志条目,并在新条目附加到日志中时持续打印它们:

# journalctl -u rhcd -f

<span id="page-16-1"></span>5.4. 已知问题

有时,在处理其系统时用户或机构管理员应该了解它的问题。

以下已知问题记录在远程主机配置中:

● 如果 Red Hat Satellite-connected 系统也位于补救计划中, 远程主机配置会一直处于检查状态。 如果您有包含一个或多个远程主机配置系统的补救计划,以及一个或多个 Red Hat Satellite 连接 的系统,当您点击远程主机配置管理器上的 **Execute Playbook** 按钮时。远程主机配置系统将在 检查 时卡住。您将无法在远程主机配置系统上执行补救计划。

如需更多信息,请参阅 如果连接 **[Satellite](https://bugzilla.redhat.com/show_bug.cgi?id=2015938)** 的系统也位于补救计划中,请参阅 **RHC** 卡住。

在使用远程主机配置执行补救后,不会调用 **insights-client** 命令。

由补救方案生成的 **playbook** 通常具有以下结构:

修复补救中列出的问题。

 $\circ$ 

 $\circ$ 

(可选)重启系统。

 $\circ$ 

执行 **insights-client** 命令,以便 **Red Hat Insights for Red Hat Enterprise Linux** 具有 系统状态的更新版本。

如果在 **Remediations UI** 中点 **Execute playbook** 调用,如果目标系统正在运行 **rhc** 客 户端(而不是由 **Satellite** 管理),则缺少最后一步。因此,**Red Hat Enterprise Linux** 的

**Insights** 永远不会收到系统状态的更新视图。

 $\circ$ 

当前的临时解决方案是手动运行: **insights-client on the system or wait 24hour for next upload.**

 $\circ$ 

如需更多信息,请参阅通过 **RHC** 执行补救后没有调用的 **[insights-client](https://bugzilla.redhat.com/show_bug.cgi?id=2020424)**。

#### 第 **6** 章 在 **RED HAT HYBRID CLOUD** 控制台中创建和管理激活码

<span id="page-18-0"></span>机构的激活码列在 **Red Hat Hybrid Cloud Console** 的 **Activation Keys** 页面中。您可以使用激活码作 为身份验证令牌将系统注册到红帽托管服务,如 **Red Hat Subscription Manager** 或远程主机配置 **(RHC)**。管理员可以为您的组织创建、编辑和删除激活密钥。它们还可以在激活密钥中设置系统级功能, 如系统目的。当您使用预配置的激活码来注册系统时,所有选择的属性会在注册时自动应用。

#### <span id="page-18-1"></span>**6.1. RED HAT HYBRID CLOUD CONSOLE** 中的激活码管理

激活密钥是预共享身份验证令牌,使授权用户可以注册和配置系统。它消除了存储、使用和共享个人用 户名和密码组合的需求,从而提高安全性并促进自动化。例如,您可以使用预配置的激活码自动注册系 统,并带有所有必要的系统级别功能。另外,您可以将预配置的激活码放在 **Kickstart** 脚本中,以批量置 备多个系统的注册。

您可以使用激活码和一个数字机构标识符(机构 **ID**)将系统注册到红帽托管服务,如 **Red Hat Subscription Manager** 或远程主机配置**(RHC)**。您的机构激活码和机构 **ID** 显示在 **Hybrid Cloud Console** 的 **Activation Keys** 页面中。

每个用户对混合云控制台中激活密钥的访问都通过基于角色的访问控制**(RBAC)**系统进行管理。机构的 机构管理员组中的用户使用 **RBAC** 系统将角色(如 **RHC viewer** 和 **RHC** 管理员)分配给您机构中的用 户。**RHC viewer** 可以在 **Activation Keys** 页面上的表中查看激活密钥。只有 **RHC** 管理员有权使用 **Hybrid Cloud Console** 用户界面来创建、编辑和删除激活码。**RHC** 管理员还具有配置激活密钥的选项, 以便在注册过程中将系统目的属性(角色、服务级别协议或使用量)应用到系统。默认情况下,机构管理 员具有 **RHC** 管理员角色。

在终端中,具有 **root** 特权的用户可以使用激活密钥和组织 **ID** 通过单个命令注册系统。如果激活码已预 先配置了系统目的属性,则指定的属性会在注册时自动应用到系统。

其他资源

如需有关 RBAC [角色的更多信息](https://access.redhat.com/documentation/zh-cn/red_hat_hybrid_cloud_console/1-latest/html/user_access_configuration_guide_for_role-based_access_control_rbac/index/), 请参阅基于角色的访问控制(RBAC)的用户访问配置指 南。

有关系统目的的更多信息,请参阅 *RHEL* 系统注册入门 中的系统目的 [配置](https://access.redhat.com/documentation/zh-cn/subscription_central/1-latest/html-single/getting_started_with_rhel_system_registration/index#con-prep-syspurpose_)。

<span id="page-18-2"></span>**6.2.** 创建激活码

作为 **RHC** 管理员,您可以使用 **Hybrid Cloud Console** 界面创建预配置的激活码,其中授权用户可以 用来将系统注册到红帽托管服务,如 **Red Hat Subscription Manager** 或远程主机配置**(RHC)**。激活码需

要一个唯一名称,允许用户通过输入激活码名称和机构 **ID** 来使用激活码,而无需用户名或密码。激活码 也可以包含系统目的属性,这些属性可在注册时自动应用到各个系统。您创建的激活码可以在 **Activation Keys** 页面上的表中查看,并用于在终端中注册系统。

#### 先决条件

 $\bullet$ 

登录到 **Red Hat Hybrid Cloud** 控制台。

在 **Red Hat Hybrid Cloud Console** 的基于角色的访问控制**(RBAC)**系统中具有 **RHC** 管理员 角色。

#### 流程

要在 **Hybrid Cloud Console** 中创建激活码,请执行以下步骤:

1.

导航到 **Red Hat Hybrid Cloud Console > Red Hat Insights > Inventory > System [Configuration](https://console.redhat.com/insights/connector/activation-keys) > Activation Keys**。

2.

在 **Activation Keys** 页面中,单击 **Create activation key**。

3.

在 **Name** 字段中输入激活码的唯一名称。

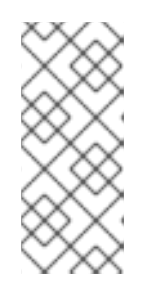

注意

您的激活码名称必须是唯一的,可能仅包含数字、字母、下划线和连字符,并 且包含少于 **256** 个字符。如果您输入机构中已存在的名称,您将收到错误消息, 且不会创建密钥。

4.

可选: 要在激活码中添加系统目的属性,请进入您要填充的系统目的字段。从下拉列表中选 择您要应用到系统的属性值。

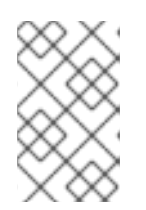

注意

只有您的机构帐户可用的系统目的属性是可选择的。

填充所有必填字段后,单击 **Create**。

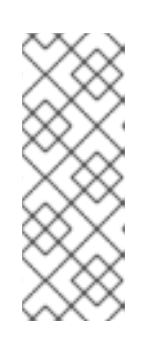

注意

**=== Create activation key** 按钮被禁用,直到在 **Name** 字段中输入有效名称 为止。如果在填充 **Name** 字段后按钮仍然被禁用,请检查名称是否满足记录的条 件,并且您使用所需的 **RBAC** 角色登录到 **Hybrid Cloud Console**。有关 **RBAC** 角色的问题,请联系机构管理员。**===**

<span id="page-20-0"></span>**6.3.** 查看激活码

5.

作为 **RHC viewer**,您可以在 **Hybrid Cloud Console** 中的 **Activation Keys** 页面中查看组织的数字标 识符**(organization ID)**和可用激活码。激活码及其对应详情显示在表中。**Name** 列包含激活密钥的名 称。**Role** 列包含键上设置的系统用途属性的角色值。潜在的角色值是 *Red Hat Enterprise Linux Server*。**SLA** 列包含键上设置的系统用途属性的服务级别协议值。潜在的服务级别协议值是 高级 的。**Usage** 列包含键中设置的系统目的属性的使用值。潜在的使用量值是 *Production*。如果在激活码中 没有设置系统目的属性,则对应的字段不包含值。

#### 先决条件

登录到 **Red Hat Hybrid Cloud** 控制台。

在 **Red Hat Hybrid Cloud Console** 的基于角色的访问控制**(RBAC)**系统中具有 **RHC viewer** 或 **RHC** 管理员角色。

#### 流程

要在 **Hybrid Cloud Console** 中查看激活码,请执行以下步骤:

1.

导航到 **Red Hat Hybrid Cloud Console > Red Hat Insights > Inventory > System [Configuration](https://console.redhat.com/insights/connector/activation-keys) > Activation Keys**。

<span id="page-20-1"></span>**6.4.** 使用激活码使用红帽订阅管理器注册系统

您在混合云控制台中创建的激活码将所有系统注册步骤组合成一个安全、自动化的流程。

作为具有 **root** 特权的用户,您可以注册系统,应用预配置的系统目的属性,并使用单个命令启用存储 库。**root** 用户可以将激活码和数字机构标识符(机构 **ID**)传递给用于将系统注册到红帽托管服务(如

**Red Hat Subscription Manager** 或远程主机配置**(RHC)**)的命令行工具。如果 **RHC** 管理员预配置了激 活码以应用所选系统目的属性,则这些属性会在注册过程中自动应用到系统。

#### 先决条件

您有 **root** 权限或其同等权限来运行命令。

您有机构的数字标识符(机构 **ID**)。

#### 流程

要使用激活码在 **Subscription Manager** 中注册系统,请执行以下步骤:

1.

在终端中,输入以下命令,其中 **<** *activation\_key\_name&* **gt;** 是您要使用的激活码的名 称,**<** *1234567>* 是您的机构 **ID**:

subscription-manager register --activationkey=*<activation\_key\_name>* --org=*<1234567>*

2.

预期的输出确认您的系统已注册。例如:

The system has been registered with id: 62edc0f8-855b-4184-b1b8-72a9dc793b96

<span id="page-21-0"></span>**6.5.** 使用激活码使用远程主机配置**(RHC)**注册系统。

您在混合云控制台中创建的激活码将所有系统注册步骤组合成一个安全、自动化的流程。

作为具有 **root** 特权的用户,您可以注册系统,应用预配置的系统目的属性,并使用单个命令启用存储 库。**root** 用户可以将激活码和数字机构标识符(机构 **ID**)传递给用于将系统注册到红帽托管服务(如 **Red Hat Subscription Manager** 或远程主机配置**(RHC)**)的命令行工具。如果 **RHC** 管理员预配置了激 活码以应用所选系统目的属性,则这些属性会在注册过程中自动应用到系统。

先决条件

您有 **root** 权限或其同等权限来运行命令。

您有机构的数字标识符(机构 **ID**)。

#### 流程

Ċ

要使用激活码在 **RHC** 中注册系统,请执行以下步骤:

1.

在终端中,输入以下命令,其中 **<** *activation\_key\_name&* **gt;** 是您要使用的激活码的名 称,**<** *1234567>* 是您的机构 **ID**:

rhc connect --activation-key *<activation\_key\_name>* --organization *<1234567>*

#### <span id="page-22-0"></span>**6.6.** 编辑激活码

作为 **RHC** 管理员,您可以使用 **Hybrid Cloud Console** 界面编辑 **Activation Keys** 页面中的激活码。 具体来说,您可以在现有激活码中添加、更新或删除系统目的属性。但是,您无法编辑激活码本身的名 称。

#### 先决条件

登录到 **Red Hat Hybrid Cloud** 控制台。

在 **Red Hat Hybrid Cloud Console** 的基于角色的访问控制**(RBAC)**系统中具有 **RHC** 管理员 角色。

#### 流程

要在 **Hybrid Cloud Console** 中编辑激活码,请执行以下步骤:

1.

导航到 **Red Hat Hybrid Cloud Console > Red Hat Insights > Inventory > System [Configuration](https://console.redhat.com/insights/connector/activation-keys) > Activation Keys**。

2.

在 **Activation Keys** 页面中,找到包含您要编辑的激活码的行。点击 **More options**,然后从 **overflow** 菜单中选择 **Edit**。

3.

要更新激活码上的系统目的属性,请导航到您要更改的系统用途字段。从下拉列表中选择您要 应用到系统的属性值。

4.

要从激活码中删除系统目的属性,请导航到要清除的系统用途字段,并从下拉列表中选择不需 要的值。要更新激活码,请单击 **Save changes**。

#### <span id="page-23-0"></span>**6.7.** 删除激活码

作为 **RHC** 管理员,您可以使用 **Hybrid Cloud Console** 界面从 **Activation Keys** 页面上的表中删除激 活码。您可能需要为安全或维护目的删除不需要或被破坏的激活码。但是,删除自动化脚本中引用的激活 码会影响自动化功能。为了避免对自动化进程有任何负面影响,请在删除密钥前从脚本中删除不需要的激 活码,或者在删除密钥前停用自动化脚本。

先决条件

登录到 **Red Hat Hybrid Cloud** 控制台。

在 **Red Hat Hybrid Cloud Console** 的基于角色的访问控制**(RBAC)**系统中具有 **RHC** 管理员 角色。

#### 流程

要删除混合云控制台中的激活码,请执行以下步骤:

1.

导航到 **Red Hat Hybrid Cloud Console > Red Hat Insights > Inventory > System [Configuration](https://console.redhat.com/insights/connector/activation-keys) > Activation Keys**。

2.

在 **Activation Keys** 页面中,找到包含您要删除的激活码的行。点 **More options**,然后从 **overflow** 菜单中选择 **Delete**。

3.

在 **Delete Activation Key** 窗口中,查看有关删除激活码的信息。如果要继续删除,请单击 **Delete**。

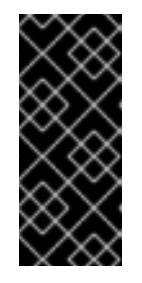

重要

**===** 删除此激活码将影响引用它的任何自动化。为了避免删除此密钥的负后 果,请停用使用这个密钥的任何自动化脚本,或从 **Kickstart** 脚本中删除此密钥的 任何引用。

#### 对红帽文档提供反馈

<span id="page-24-0"></span>我们非常感谢并对我们文档的反馈进行优先排序。提供尽可能多的详细信息,以便快速解决您的请求。

先决条件

 $\blacksquare$ 

已登陆到红帽客户门户网站。

流程

要提供反馈,请执行以下步骤:

1. 点击以下链接: **[Create](https://issues.redhat.com/secure/CreateIssueDetails!init.jspa?pid=12333524&issuetype=1&priority=10300&description=URL where issue was found%3A%C2%A0%0A%0ADescription of issue%3A%C2%A0&components=12368952) Issue**

2. 在 **Summary** 文本框中描述问题或功能增强。

3. 在 **Description** 文本框中提供有关问题或请求的增强的详细信息。

4. 在 **Reporter** 文本框中键入您的名称。

5.

点 **Create** 按钮。

此操作会创建一个文档票据,并将其路由到适当的文档团队。感谢您花时间来提供反馈。